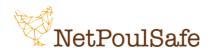

Padova, 03/07/2023

Dear Participant,

within the project <u>NetPoulSafe</u> (G.A. 101000728), an online course on biosecurity has been developed in collaboration with the University of Padua.

To access the course, click on the following link: https://unipd.link/NetpoulsafeEn and register by clicking on "Register and join course".

The course is entitled "Biosecurity Compliance in European Poultry Farms" and is organized in 4 weeks, which are in turn divided into activities (estimated time to complete one week: 4 hours). The contents can be: videos, podcasts, written texts, surveys or quizzes and, in each activity, there will be the possibility to interact with the educators or with the other participants through comments or "likes".

The course is available in two versions: **basic** (free) and **pro** (paid).

The contents of the course are the same in the two versions, what changes between the two methods mainly concerns:

- 1. <u>Time to complete the course</u> (4 weeks in the basic version, 6 weeks in the pro version);
- 2. Final guiz + certificate (not available in the basic version, available in the pro version);
- 3. <u>Possibility to view the contents of the previous weeks once the activities are completed</u> (no in the basic version, yes in the pro version).
- 4. <u>Final quiz + certificate</u> (not available in the basic version, available in the pro version). The final certificate will be issued:
  - Automatically after passing the final test (pro version)
  - Upon request, as there is no final test (basic version). To request the certificate of participation
    after having attended the course, send a screenshot of the last completed course activity by
    email to giuditta.tilli@phd.unipd.it

The contents within each week can be followed at any time (they are not scheduled) as long as the course is concluded in a certain period of time since it started (see point 1 just above). This means that you can start the activity, for example, on Monday (at any time) and resume it on another day (at any time) when it is more convenient for you: you will find the saved activities in the same place where you ended them.

Once the activity is finished, click on "marked as complete" to be able to go on with the next activity.

Participation is not mandatory.

If something is not clear, write to giuditta.tilli@phd.unipd.it